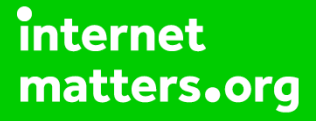

# **Parental controls guide**

### **Parental Controls information**

#### **Type of guide**

Gaming consoles and platforms

#### **Features and Benefits**

Xbox Live Privacy Settings allow you to control how your child interacts with other players online and how much content they're exposed to. You can also add individual Xbox Live restrictions through your Xbox 360 and Xbox One settings.

#### **What specific content can I restrict?**

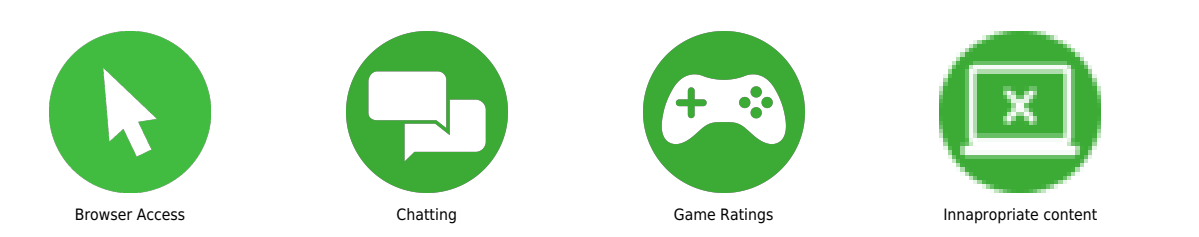

#### **What do I need?**

An Xbox account. (Email address and Password)

 Go to Your Xbox account and sign into the Xbox Live account using the email address and password.

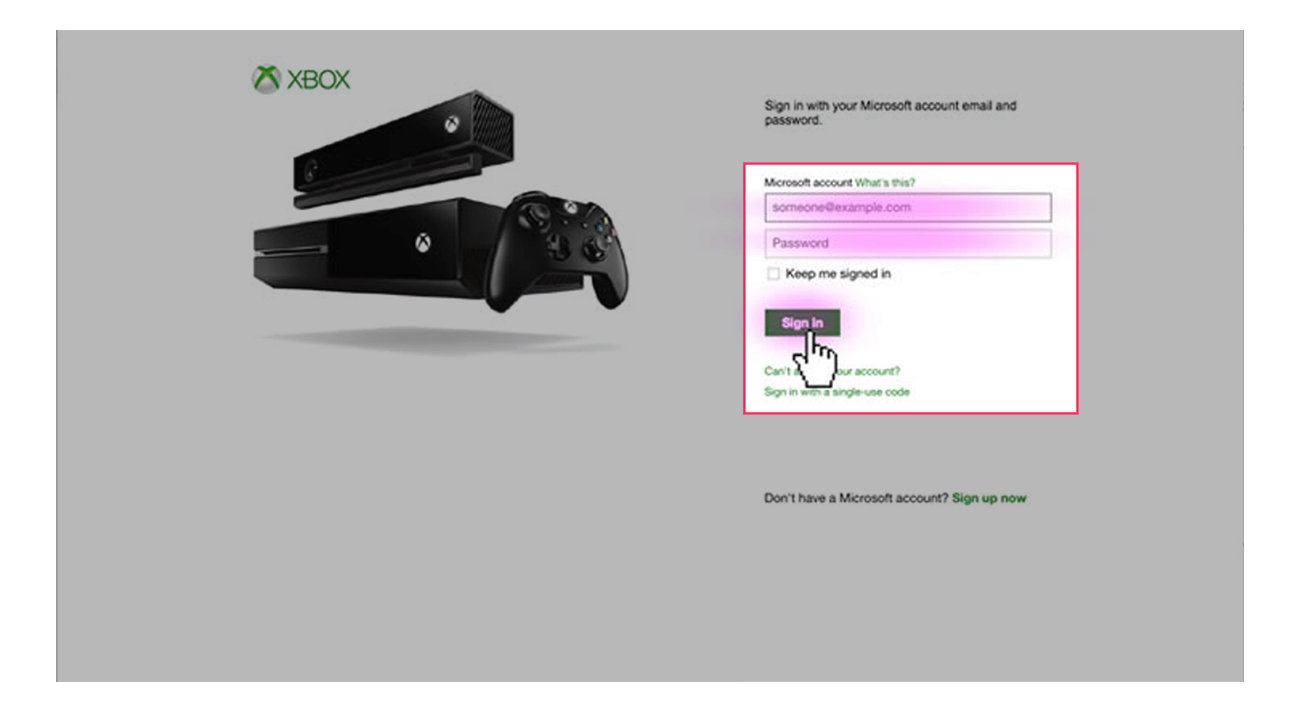

 On your account home screen click on the 'Security, family & forums' icon.

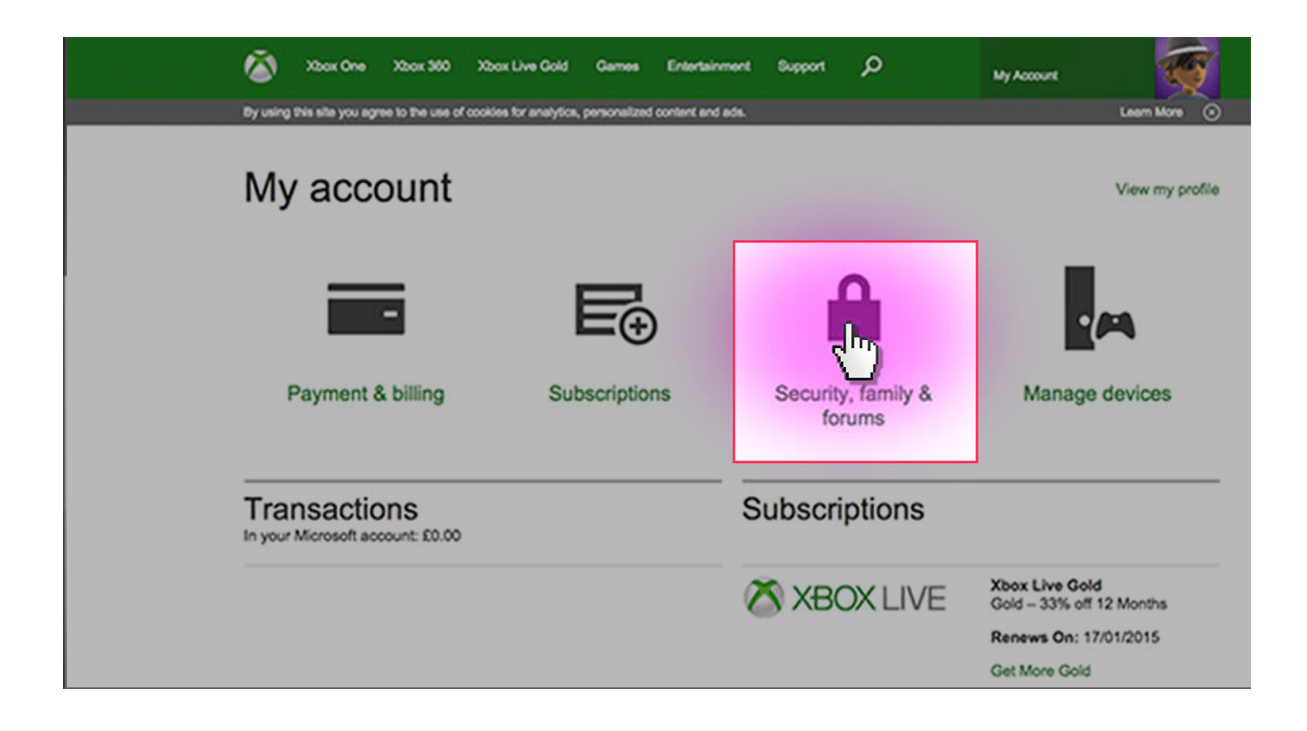

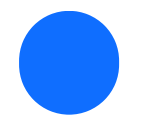

Click on the 'Privacy settings' button.

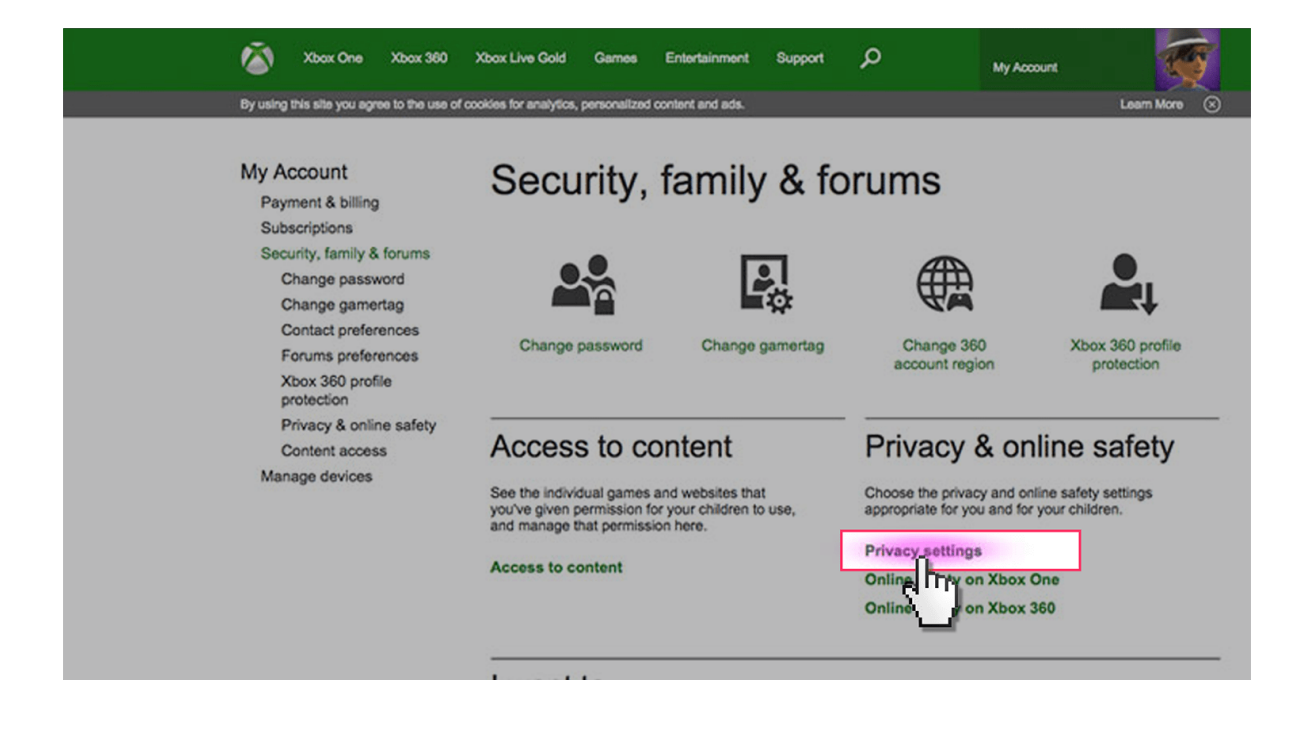

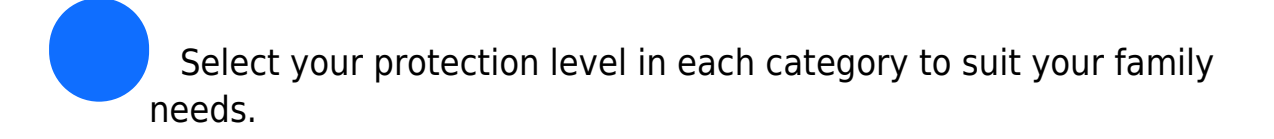

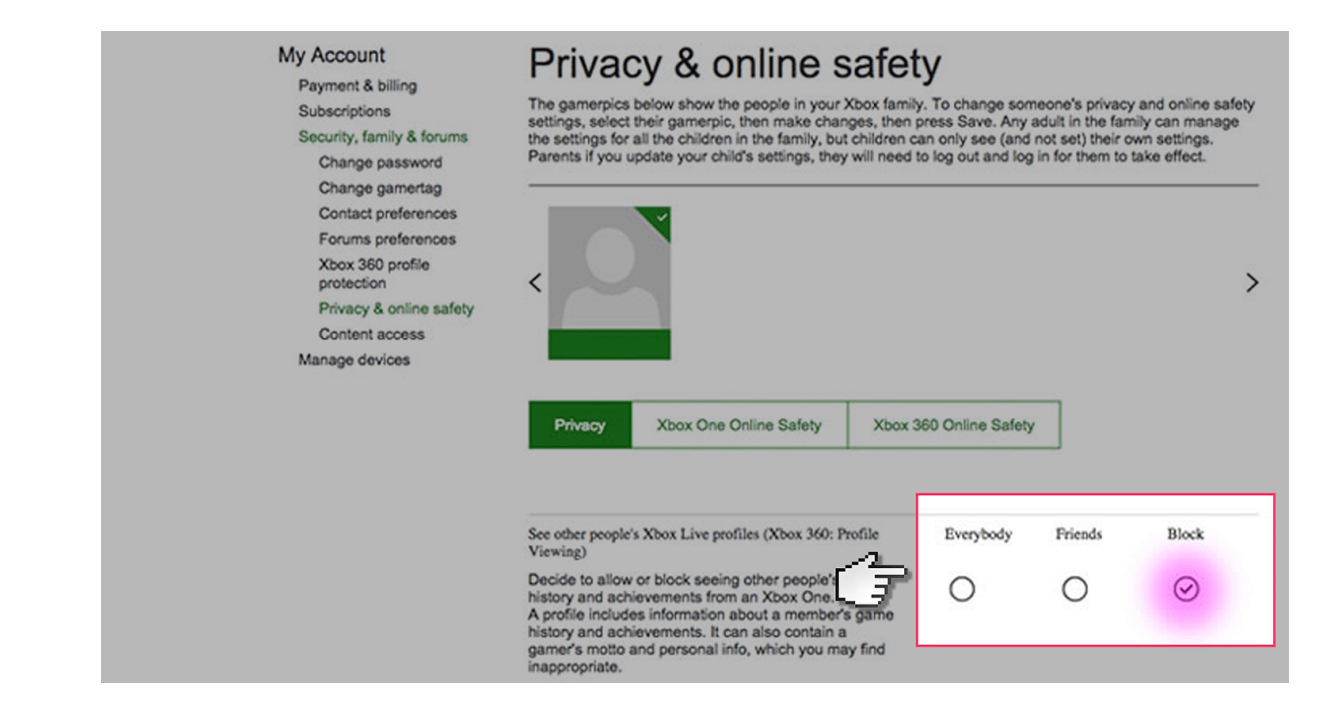